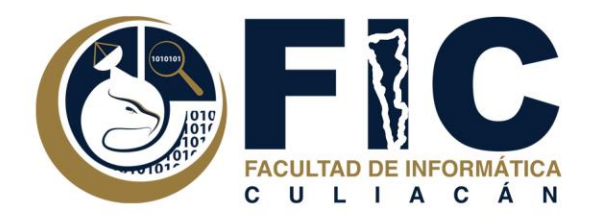

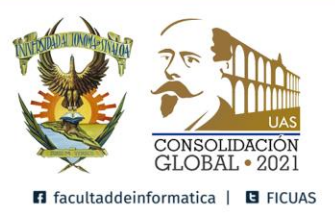

## **Manual para dar otra Oportunidad de Examen a un Alumno.**

Plataforma de Aula Virtual.

**─**

Departamento de Desarrollo Web Facultad de Informática Culiacán

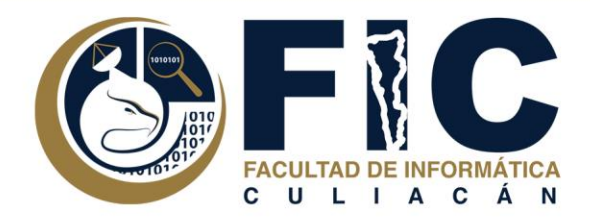

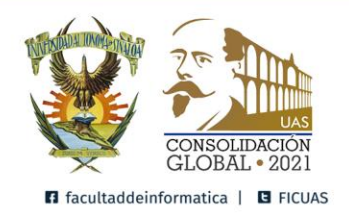

- 1. Si tienes Habilitado la opción de abrir y cerrar el examen por tiempo
- a. Primero: Cambiar la fecha de aplicación del examen.

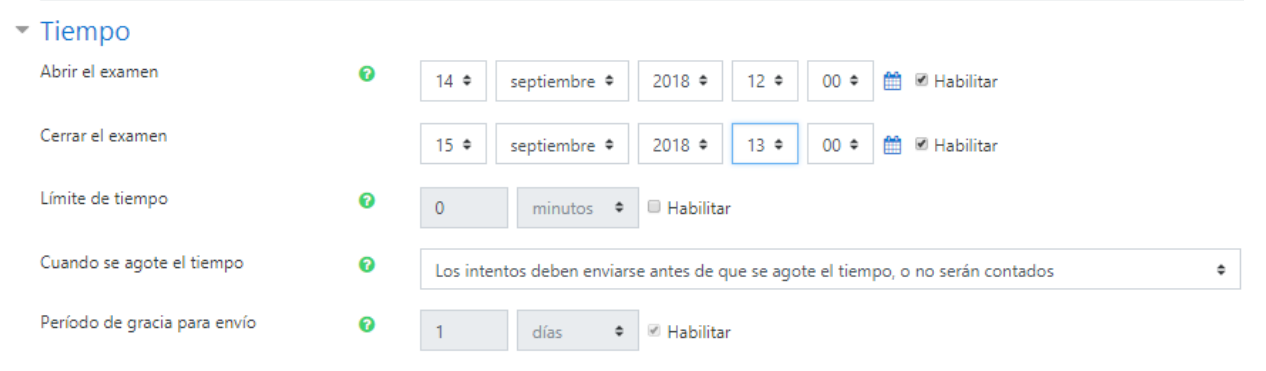

b. Segundo: Cambiar el número de intentos permitidos a 2.

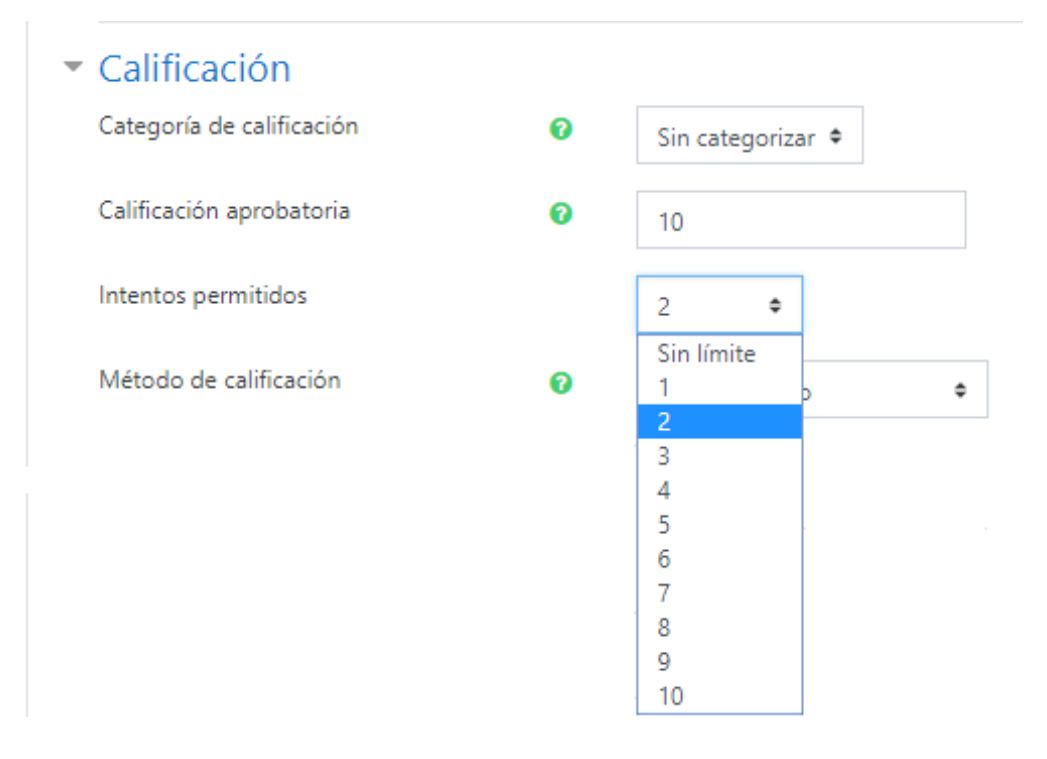

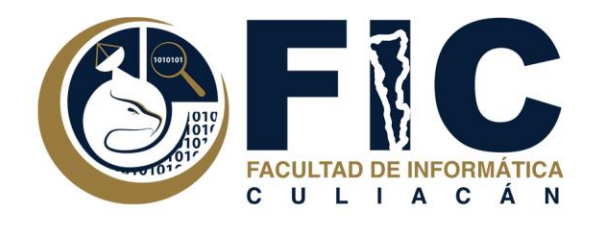

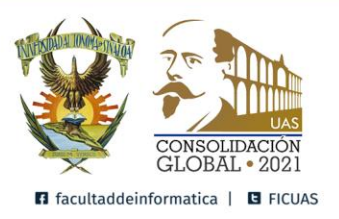

Nota: Si el alumno todavía no aplicado ningún intento permitido de Examen, solo necesitas cambiar la fecha de aplicación del examen.

c. Tercero: Cambiar el método de calificación a Último Intento.

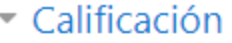

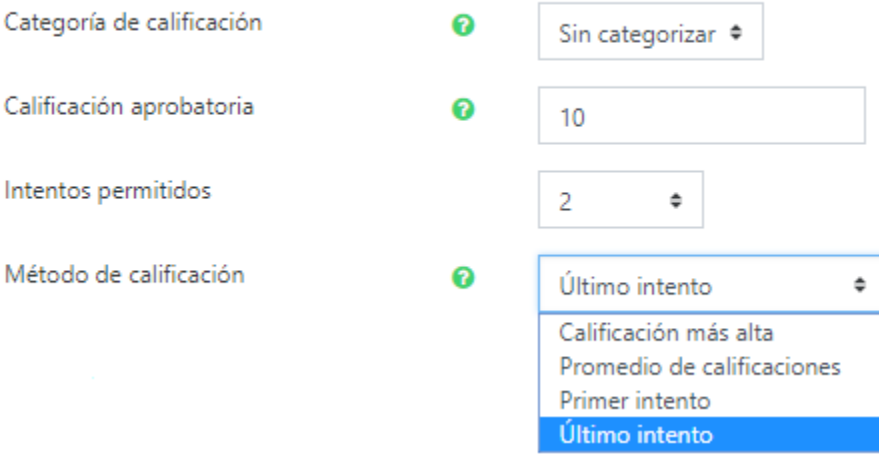

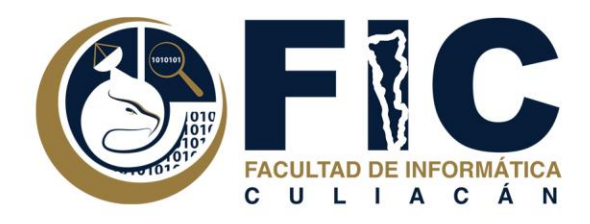

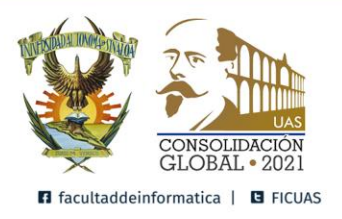

d. Cuarto: Cambiar la Contraseña para que solo algunos alumnos ingresen.

## Restricciones extra sobre los intentos

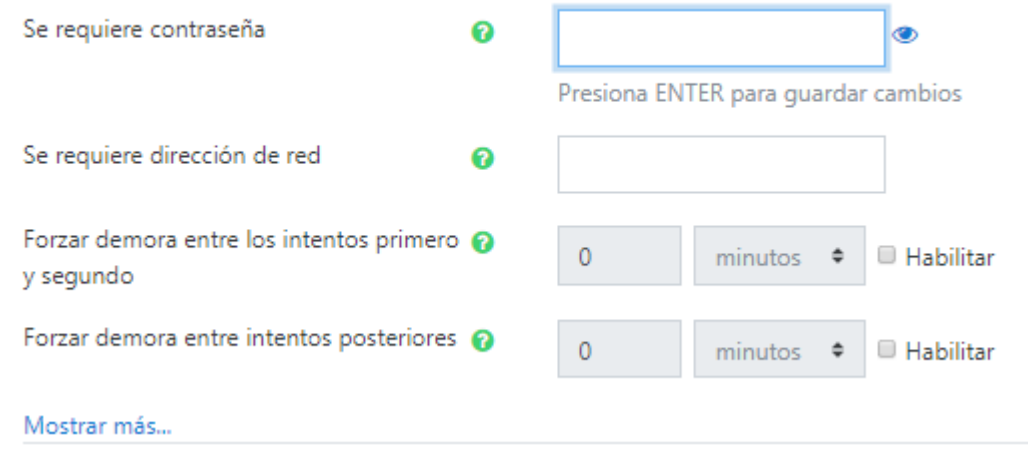

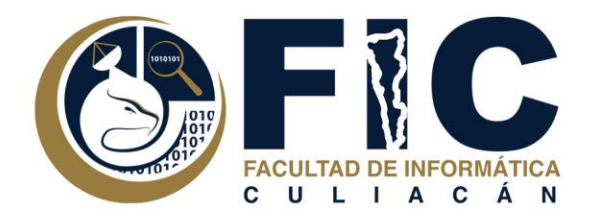

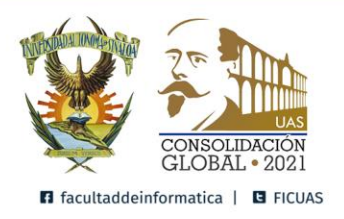

- 2. Otra manera para poder permitir el acceso a solo algunos alumnos:
- a. Aplicar unas restricciones de acceso.

## Restringir acceso

Restricciones de acceso

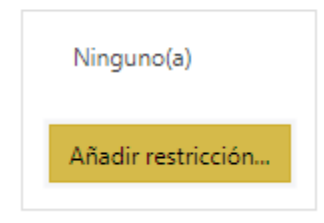

## b. Pueden utilizar la opción de un conjunto de restricciones.

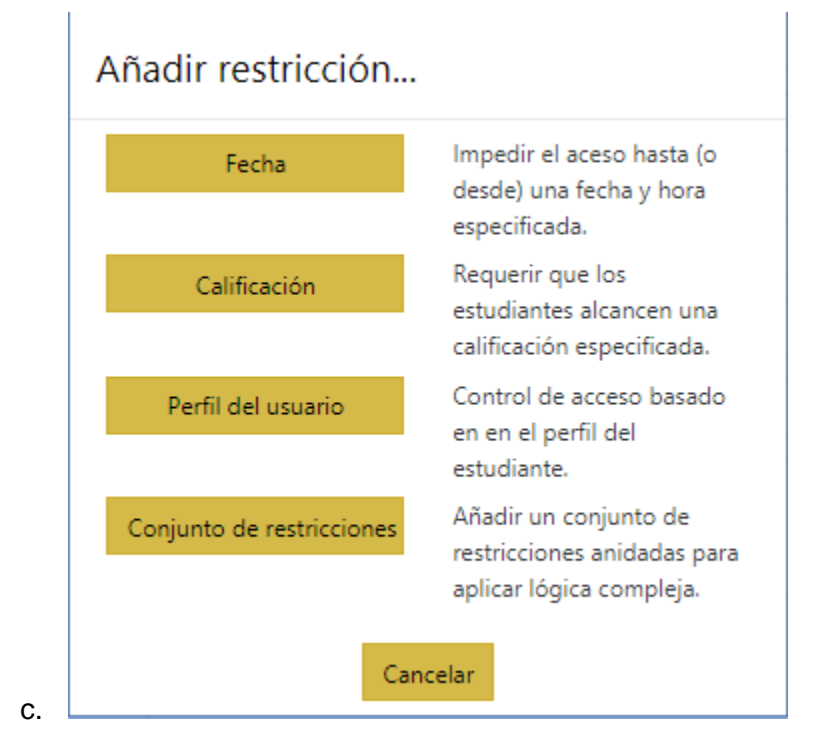

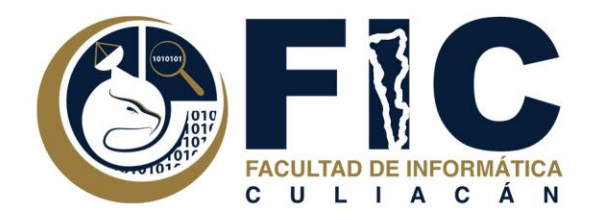

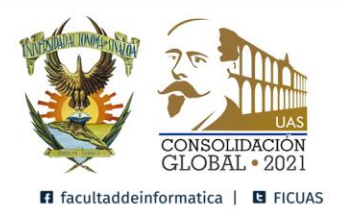

c. Como parámetros puedes utilizar el nombre y apellidos para permitir el acceso al examen a un estudiante o puede colocar varios conjuntos de restricciones para poder permitir el acceso a varios estudiantes (Con los mismos parámetros).

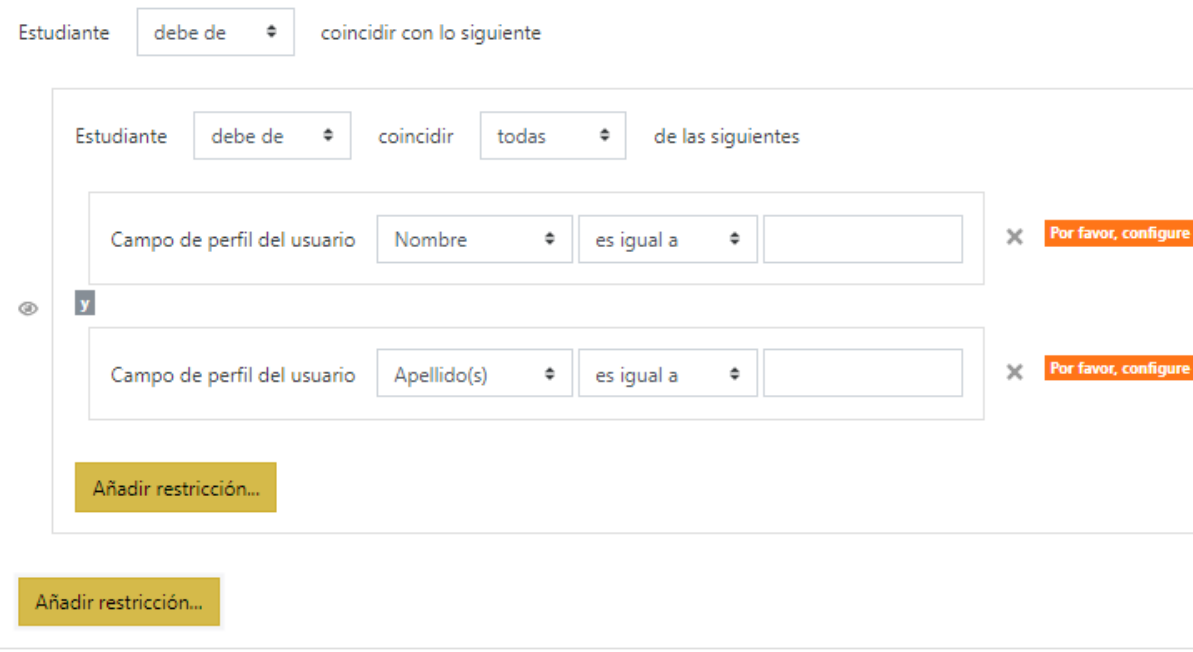